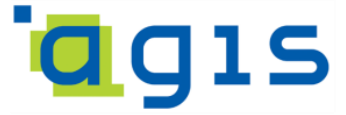

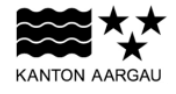

## **DEPARTEMENT FINANZEN UND RESSOURCEN** Aargauisches Geografisches Informationssystem AGIS

05. März 2024

## **GEOBASISDATENMODELL**

#### **AG-13 Inventare der Baudenkmäler und Kulturobjekte**

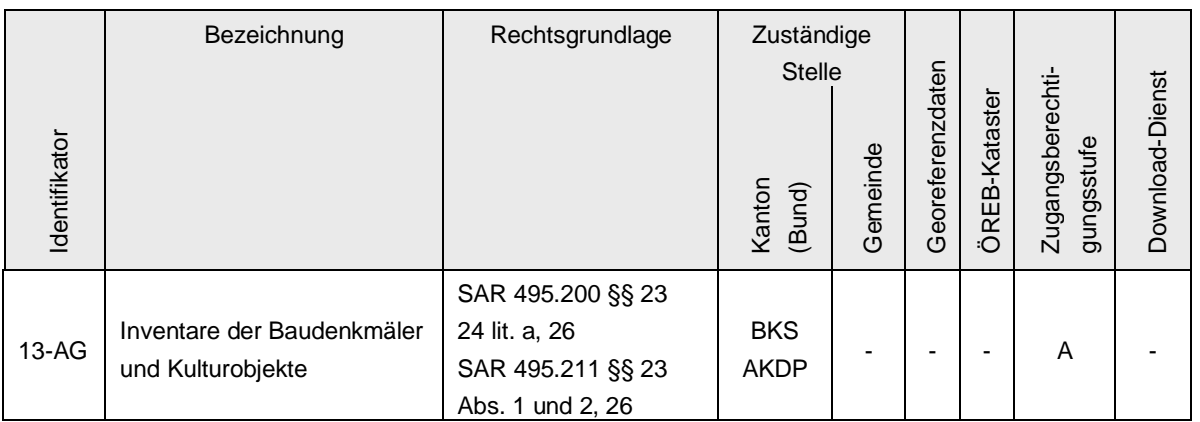

Verwendete Vorlagen und Richtlinien:

Vorlage AG-00 1.4.1 Richtlinien 1.4 Prozessablauf 1.4

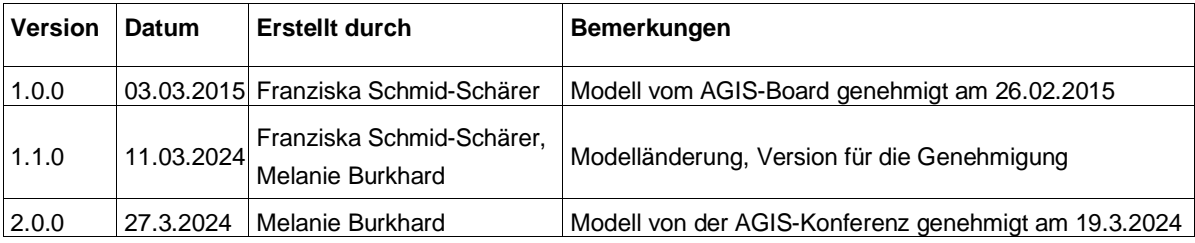

# Inhaltsverzeichnis

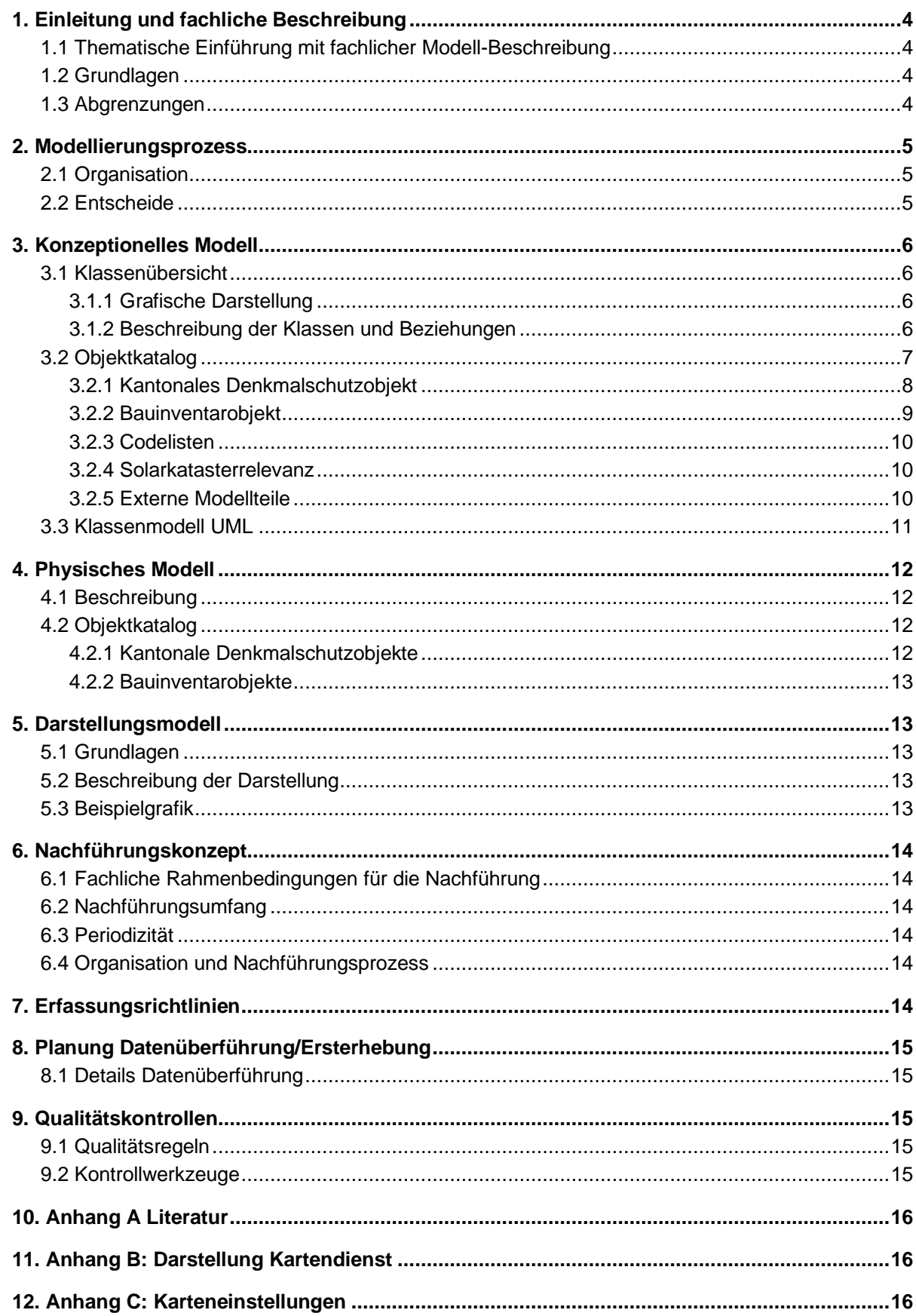

# <span id="page-3-0"></span>**1. Einleitung und fachliche Beschreibung**

# <span id="page-3-1"></span>**1.1 Thematische Einführung mit fachlicher Modell-Beschreibung**

Die Kantonale Denkmalpflege ist zuständig für Schutz und Pflege der Baudenkmäler. Sie führt und verwaltet das Inventar der Denkmalschutzobjekte und erstellt mit dem so genannten Bauinventar eine Bestandesaufnahme der schützenswerten Kulturobjekte im Kanton Aargau. Baudenkmäler können gestützt auf das Kulturgesetz unter kantonalen Schutz gestellt werden. Das zuständige Departement Bildung, Kultur und Sport legt den sachlichen und örtlichen Schutzumfang fest (§ 27 Abs. 2 des Kulturgesetzes i.V.m. § 1 der Verordnung zum Kulturgesetz). Der Regierungsrat regelt das Verfahren.

Zusätzlich zum Inventar der kantonalen Denkmalschutzobjekte wird mit dem Kurzinventar (neu: Bauinventar) (gemäss § 26 Abs. 2 der Verordnung zum Kulturgesetz) eine systematische Bestandesaufnahme von kommunal schützenswerten Bauten und Kulturobjekten geführt. Diese werden von der Kantonalen Denkmalpflege nach einheitlichen Kriterien gemeindeweise erfasst, dokumentiert und gewürdigt (Verordnung zum Kulturgesetz § 26 Abs. 2).

Das Inventar der Denkmalschutzobjekte war vor der Erstmodellierung im AGIS SmartView kantonsintern ersichtlich, das Bauinventar wardarin noch nicht erfasst. Detailinformationen zu den Objekten im Denkmalschutzinventar und Bauinventar finden sich im ScopeArchiv (Zugang über die Internetseite Kanton Aargau ⇒Denkmalpflege ⇒Inventare ⇒Online-Inventare: https://www.ag.ch/denkmalpflege/suche/suchinfo.aspx).

# <span id="page-3-2"></span>**1.2 Grundlagen**

Der bestehende Datensatz Scope enthält bisher sämtliche kantonalen Denkmalschutzobjekte. Diese sind rechtlich gemäss Kulturgesetz SAR 495.200 §31 und 32 geschützt.

Die letzte Aktualisierung des AGIS-Datensatzes erfolgte 2003 und bedarf einer Erneuerung in Struktur und Inhalt. Im AGIS Datenpool fehlen ausserdem bisher die Bauinventarobjekte, auch dieses Inventar wird laufend aktualisiert.

Deshalb ist als Bezeichnung des Geobasisdatensatzes AG-13 "Inventare der Baudenkmäler und Kulturobjekte" vorgesehen, um Denkmalschutzobjekte wie auch Bauinventar-Objekte (= Inventar mit zum kommunalen Schutz vorgeschlagenen Objekte) darin einzuschliessen.

# <span id="page-3-3"></span>**1.3 Abgrenzungen**

Der zu aktualisierende Datensatz gliedert sich in kantonale Denkmalschutzobjekte und Bauinventarobjekte. Die kommunale Unterschutzstellung von Objekten wird von den Gemeinden verfügt. Umgesetzte kommunale Schutzobjekte werden von der Kantonalen Denkmalpflege im Inventar nicht als solche gekennzeichnet.

Beide Inventare werden durch den Kanton erarbeitet und deren stetige Aktualisierung liegt in der Zuständigkeit der Kantonalen Denkmalpflege. Gleichzeitig wird der Bestand des Kurzinventars angepasst, das in Gemeinden, in denen eine BNO-Revision erfolgt, durch ein neu erarbeitetes Bauinventar abgelöst wird. Die erfolgte Umsetzung des kommunalen Schutzes durch die Gemeinden wird von der Abteilung Raumentwicklung entsprechend im Geodatensatz "Nutzungsplanung:

flächenbezogene Überlagerungen inkl. Sondernutzungspläne (im Bauzonen- und Kulturlandplan) als Gebäude mit Substanz-/Volumenschutz (technische Bezeichnung: are\_DNPUPolygon) und Kulturobjekte (Nutzungsplanung: objektbezogene Überlagerungen (im Bauzonen- und Kulturlandplan), technische Bezeichnung: are\_DNPUPoint) angepasst und ist nicht Teil von AG-13.

# <span id="page-4-0"></span>**2. Modellierungsprozess**

# <span id="page-4-1"></span>**2.1 Organisation**

An der Datenmodellierung sind keine weiteren Fachstellen beteiligt. Interesse am Datensatz (Erstmodellierung) haben die BKS KA Kantonsarchäologie, BVU ARE Abteilung Raumentwicklung und DVI ARPVA Vermessungsamt (insbesondere für die Erfassung der Grenzsteine und die BVU AFB Abteilung für Baubewilligungen. Auf die Gründung einer Fachinformationsgemeinschaft (FIG) wurde verzichtet.

Ende 2023 äusserte die Abteilung Energie den Wunsch, in den Daten der Denkmalschutzobjekte ein neues Attribut zu führen, mit Hinweis, ob es sich beim Denkmalschutzobjekt um ein Gebäude oder ein anderes Objekt handelt. Dazu wurde eine Modelländerung nötig.

# <span id="page-4-2"></span>**2.2 Entscheide**

Zusätzlich zum Datensatz der kantonalen Schutzobjekte soll neu auch der Datensatz der Bauinventarobjekte im AGIS geführt werden. Sowohl der GIS-Datensatz der kantonalen Schutzobjekte wie auch derjenige der Bauinventarobjekte soll zukünftig einmal jährlich aktualisiert werden.

Die beiden Datensätze dienen den oben genannten Fachstellen bei der täglichen Arbeit und bedürfen einer steten Aktualität.

Zudem sollen die beiden Datensätze auf der Online-Karte im Geoportal neu öffentlich zugänglich sein. An den durch den Kanton inventarisierten Objekten besteht ein öffentliches Interesse, welches in Form des Geoportals optimal abgedeckt werden kann.

# <span id="page-5-0"></span>**3. Konzeptionelles Modell**

# <span id="page-5-1"></span>**3.1 Klassenübersicht**

## <span id="page-5-2"></span>**3.1.1 Grafische Darstellung**

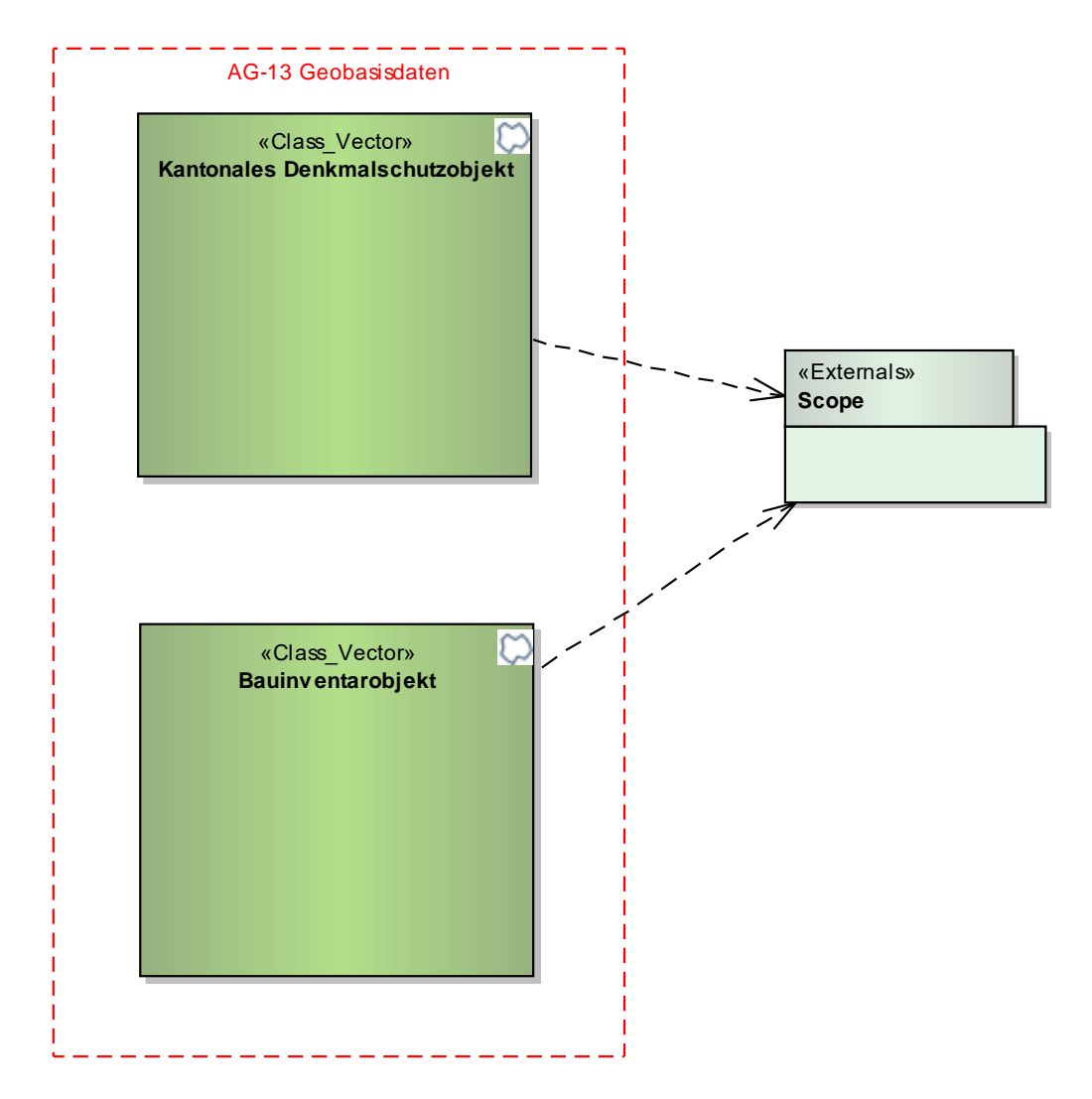

**Abbildung 1: Klassenübersicht AG-13**

### <span id="page-5-3"></span>**3.1.2 Beschreibung der Klassen und Beziehungen**

Das Geobasisdatenmodell zu den Inventar- und Schutzobjekten besteht aus zwei Klassen mit Geometrietyp Punkte. Die Klasse "Kantonales Denkmalschutzobjekt" beinhaltet kantonale Denkmalschutzobjekte als Punkt pro Objekt. Die Klasse "Bauinventarobjekt" enthält Objekte des Bauinventars, welche zum kommunalen Schutz vorgeschlagen sind. Zwischen den beiden Klassen gibt es keine Verbindungen.

Die Sachattribute der beiden Klassen stammen aus der Scope Datenbank. Die Koordinaten der Objekte werden ebenfalls in Scope gehalten und explizit als Attribute im Modell aufgeführt. Die Koordinaten werden aber auch verwendet für die Erzeugung der Punktgeometrie im GIS.

# **3.1.2.1 Geometrische und topologische Regeln innerhalb des Modells**

Es darf pro Objekt innerhalb einer Klasse nur einen Punkt geben. Vereinzelt werden Objekte mit mehreren Gebäuden geführt, die mit einem Punkt dargestellt werden (Gebäudeensembles wie Klöster, Kreuzgänge, Gartenanlage mit mehreren Gebäuden). Es ist möglich, dass ein Objekt sowohl in der Klasse "Bauinventarobjekt" als auch in der Klasse "Kantonales Denkmalschutzobjekt" vorkommt (identische Lage), sofern das Objekt aus dem Bauinventar in ein kantonales Denkmalschutzobjekt umgewandelt wurde, oder wenn ein Teil des Bauinventar-Objektes unter kantonalem Schutz steht (z.B. kantonal geschützte Figurengruppe in kommunal geschützter Kirche) (dies ist eher die Ausnahme).

*Ausnahme: Es gibt grundsätzlich pro Objekt innerhalb einer Klasse nur einen Punkt. Einzige Ausnahme bildet das Objekt DSI-WIL002 bzw. DSI-LGG009. Diese beiden Signaturen bezeichnen einen Grenzstein. Er wird in zwei verschiedenen Gemeinden als Objekt aufgeführt, weil er zwei Eigentümern in unterschiedlichen Gemeinden gehört. Für die Subventionsberechnungen der Kantonalen Denkmalpflege ist dies nicht anders handhabbar.* 

*Weitere vereinzelte Ausnahmen sind nicht ausgeschlossen.* 

# **3.1.2.2 Beziehungen zu anderen Modellen**

Bauinventarobjekte können mit Kulturobjekten im Baugebiet bzw. Gebäuden mit Substanz-/Volumenschutz (technische Bezeichnung: are\_DNPUPolygon) und Kulturobjekten (Nutzungsplanung: objektbezogene Überlagerungen (im Bauzonen- und Kulturlandplan), technische Bezeichnung: are\_DNPU-Point deckungsgleich sein.

# <span id="page-6-0"></span>**3.2 Objektkatalog**

Die Klasse "Kantonales Denkmalschutzobjekt" und die Klasse "Bauinventar" haben bis auf eine Ausnahme dieselben Attribute.

Die Signaturen werden entsprechend dem Archivsystem der Kantonalen Denkmalpflege vergeben. Sie setzt sich aus dem Inventar zusammen (DSI für Denkmalschutzinventar, INV für Bauinventar). Darauf folgt das Kürzel des Gemeindenamens sowie die Laufnummer des Objektes innerhalb der Gemeinde.

Bei Gemeindefusionen bleibt die alte Signatur bestehen, der Name im Attribut Gemeinde wird jedoch angepasst. Wenn ein Objekt aus dem Denkmalschutzinventar bzw. Bauinventar gelöscht oder ein Bauinventarobjekt umgewandelt wird, kann die Signatur nicht wieder neu vergeben werden. Falls ein Bauinventarobjekt abgerissen oder baulich so stark verändert wird, dass seine Aufnahme im Bauinventar nicht mehr begründet werden kann, kann es aus dem Inventar entlassen werden.

# **3.2.1 Kantonales Denkmalschutzobjekt**

<span id="page-7-0"></span>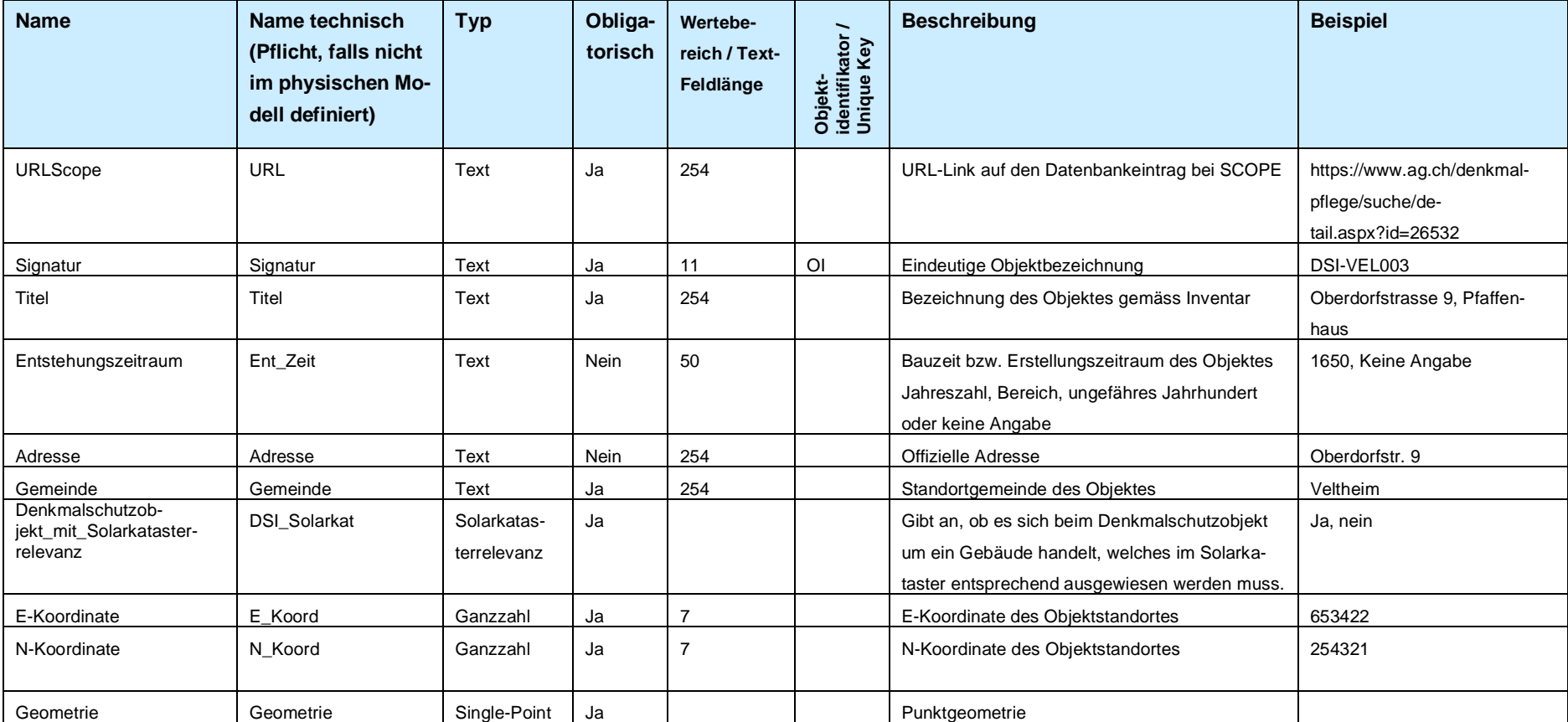

**Tabelle 1: Attribut-Definitionen Kantonales Denkmalschutzobjekt**

# **3.2.2 Bauinventarobjekt**

#### **Tabelle 2: Attribut-Definitionen Bauinventarobjekt**

<span id="page-8-0"></span>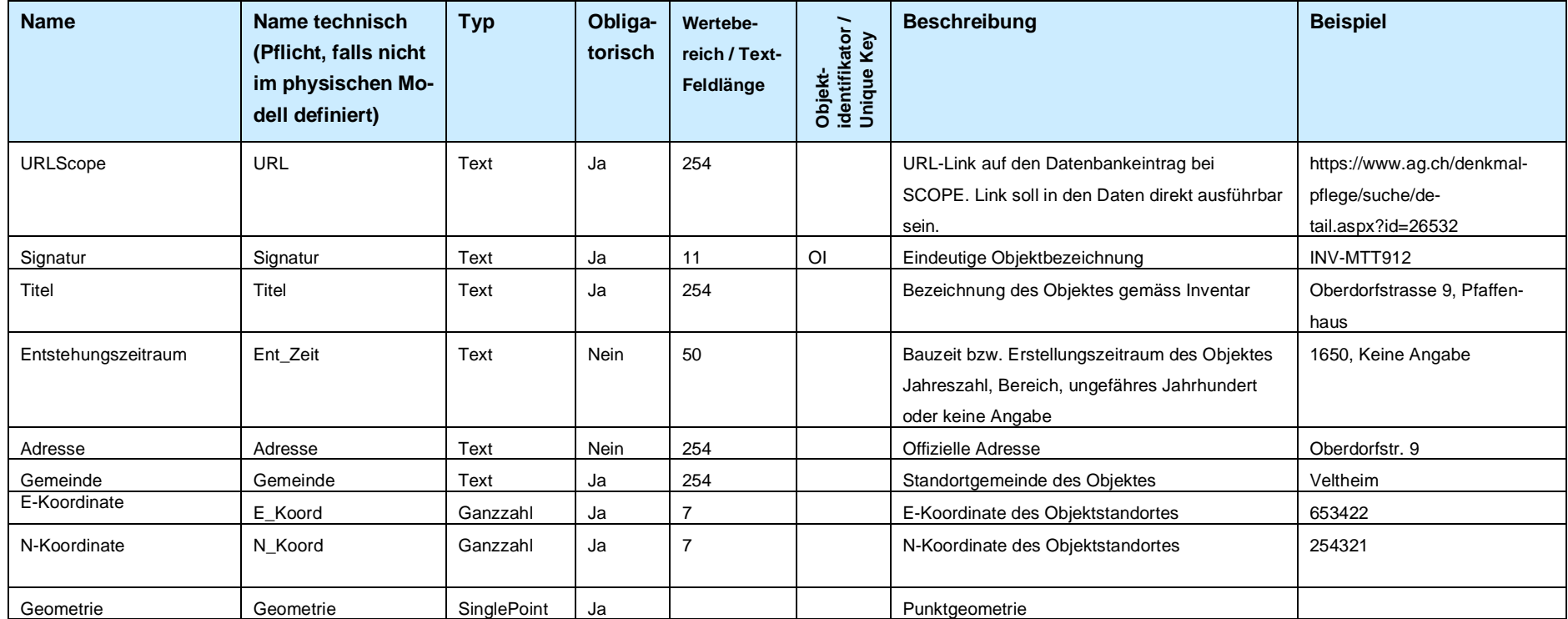

# **3.2.3 Codelisten**

## **3.2.4 Solarkatasterrelevanz**

#### **Tabelle 3: Codeliste Solarkatasterrelevanz**

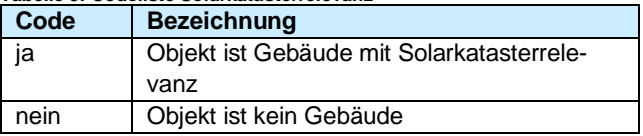

**3.2.5 Externe Modellteile**

<span id="page-9-2"></span><span id="page-9-1"></span><span id="page-9-0"></span>-

## <span id="page-10-0"></span>**3.3 Klassenmodell UML**

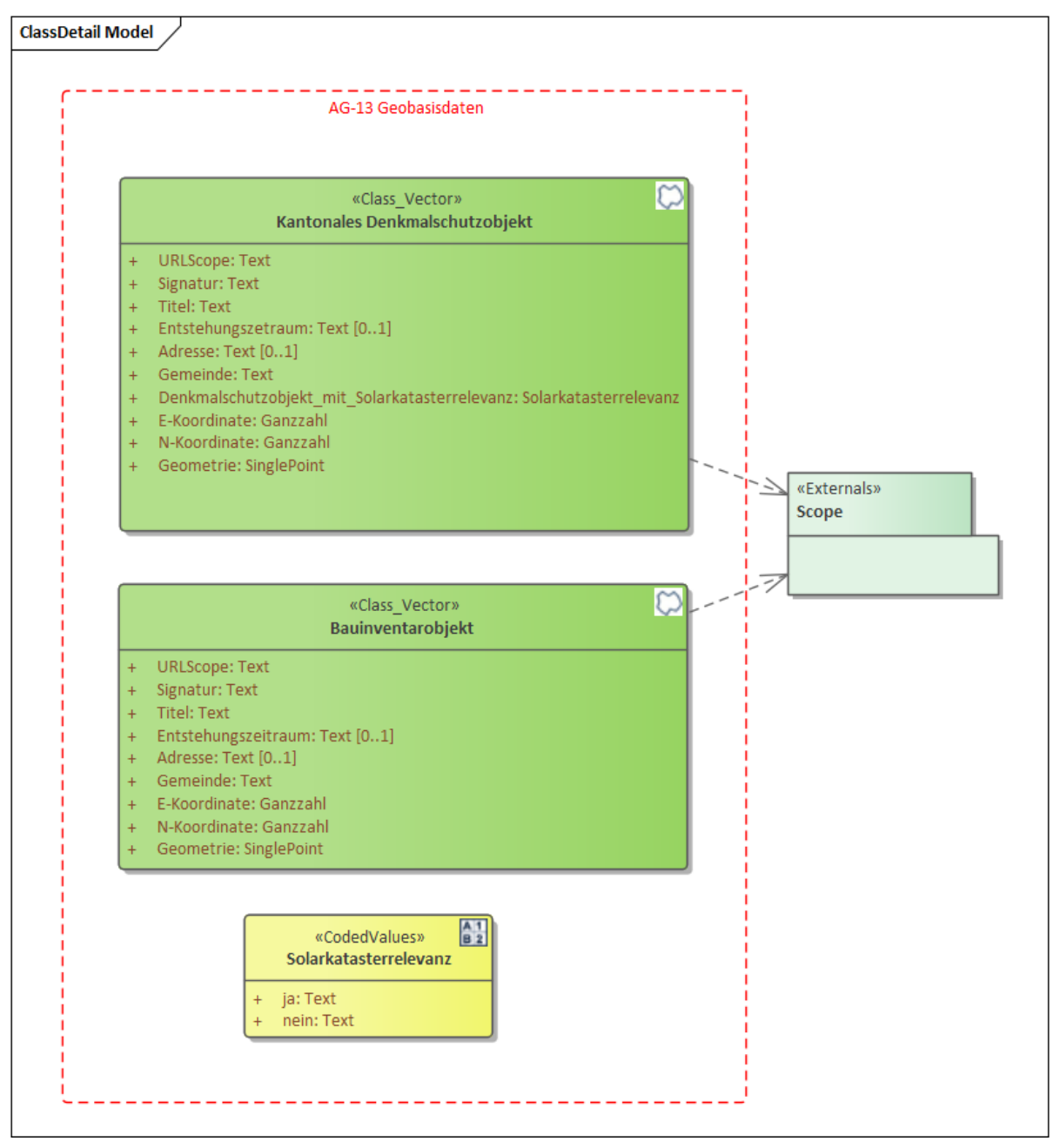

# <span id="page-11-0"></span>**4. Physisches Modell**

### <span id="page-11-1"></span>**4.1 Beschreibung**

Das Attribut "Denkmalschutzobjekt\_mit\_Solarkatasterrelevanz" ist im konzeptionellen Modell in der Klasse Kantonales Denkmalschutzobjekt mit der Codeliste Solarkatasterrelevanz definiert. Im physischen Modell wird die Codeliste mit Datentyp Text, ohne Domain umgesetzt.

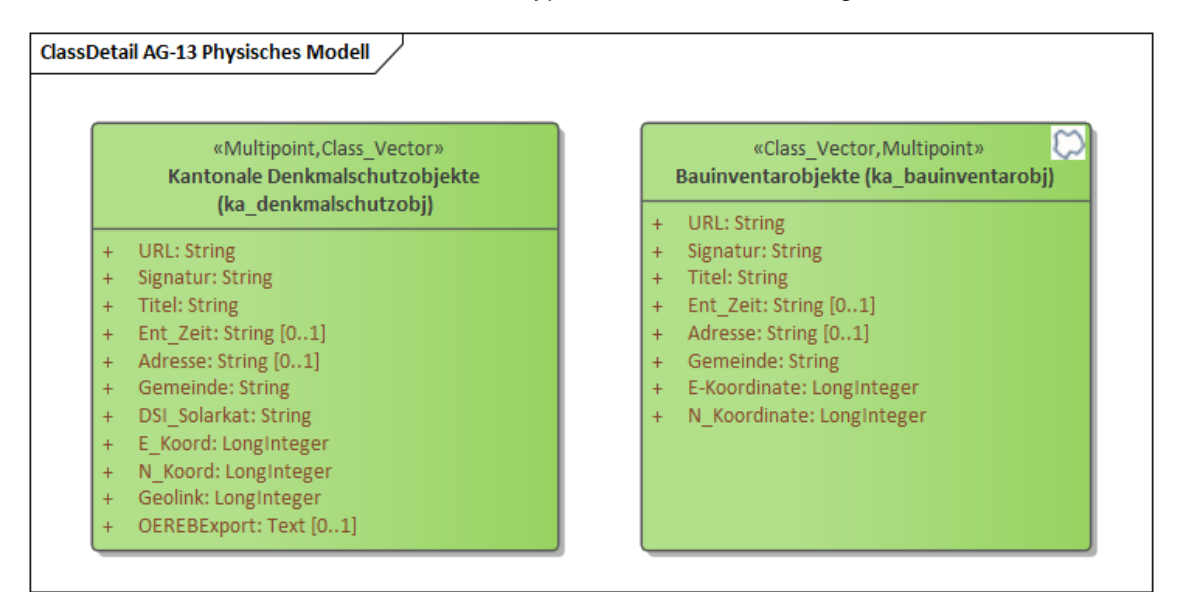

### <span id="page-11-2"></span>**4.2 Objektkatalog**

### <span id="page-11-3"></span>**4.2.1 Kantonale Denkmalschutzobjekte**

Geometrie: ESRI-Geometrie-Typ Single Point

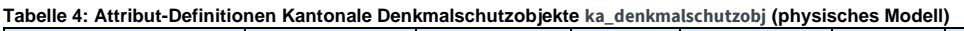

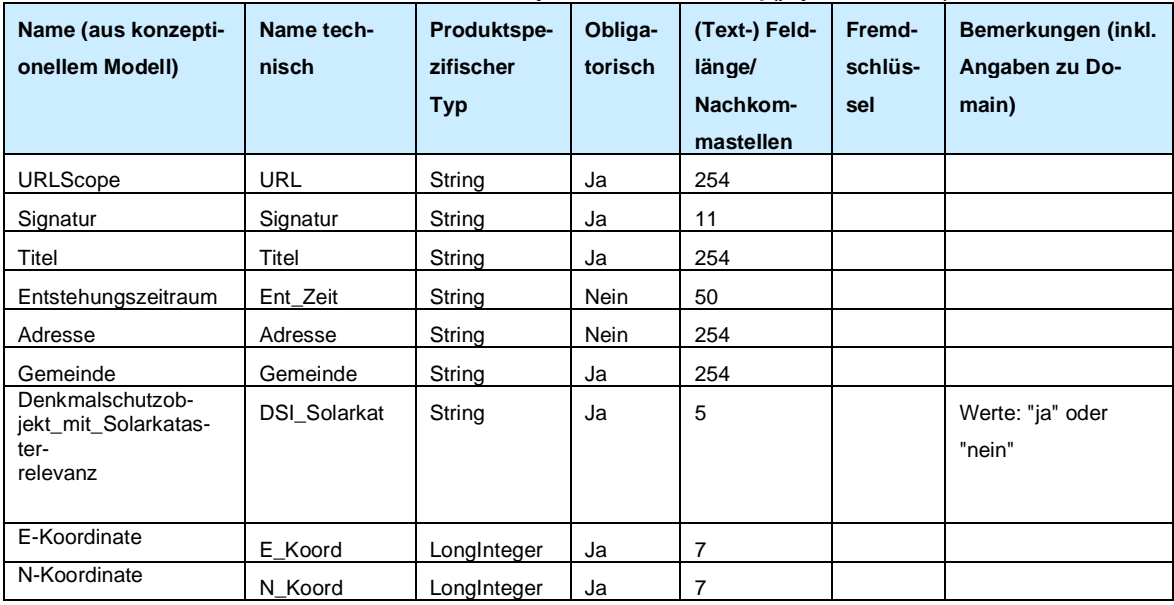

## <span id="page-12-0"></span>**4.2.2 Bauinventarobjekte**

Geometrie: ESRI-Geometrie-Typ Single Point

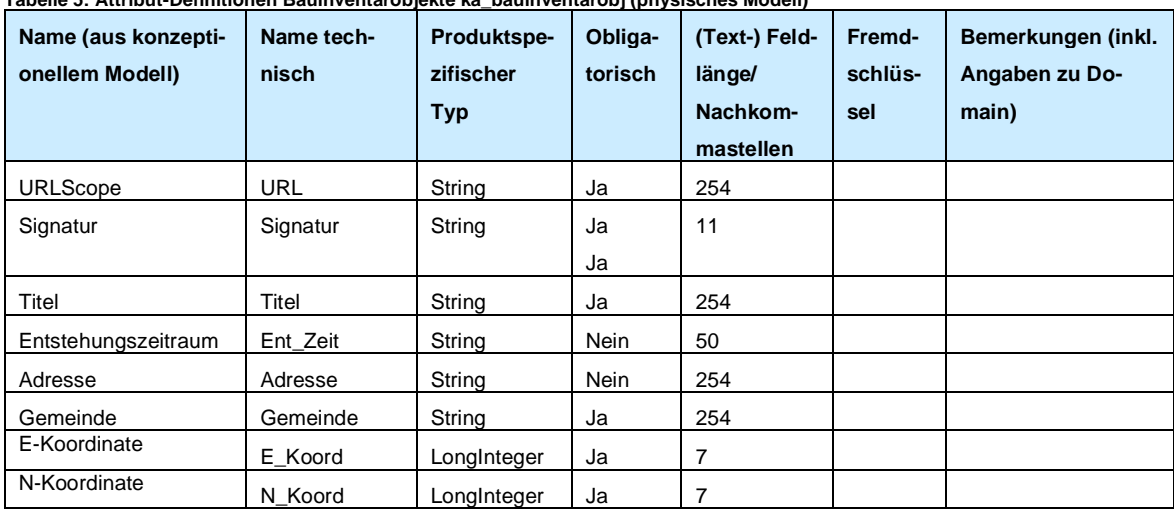

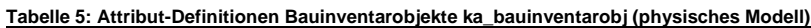

## <span id="page-12-1"></span>**5. Darstellungsmodell**

#### <span id="page-12-2"></span>**5.1 Grundlagen**

Es gibt keine gesetzlichen Vorgaben.

#### <span id="page-12-3"></span>**5.2 Beschreibung der Darstellung**

- Kantonale Denkmalschutzobjekte: blau gefülltes Punktsymbol
- Bauinventarobjekte (kommunal schutzwürdige Objekte): rot gefülltes Punktsymbol, gleiche Grösse wie kantonale Denkmalschutzobjekte

Es gibt keine Kategorisierung innerhalb der Klasse, d.h. der blaue Punkt gilt für alle Denkmalschutzobjekte, der rote Punkt gilt für alle Bauinventarobjekte.

#### <span id="page-12-4"></span>**5.3 Beispielgrafik**

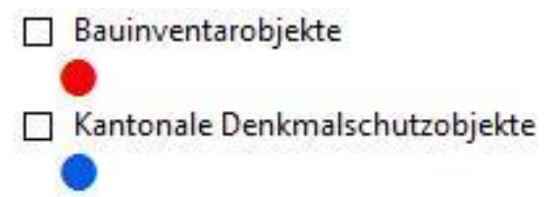

**Abbildung 2: Darstellungsmodell**

# <span id="page-13-0"></span>**6. Nachführungskonzept**

Die Datensätze sollen jährlich im Januar komplett aktualisiert werden. Die Word-Plug-Ins werden dem AGIS Service Center zur Verfügung gestellt.

### <span id="page-13-1"></span>**6.1 Fachliche Rahmenbedingungen für die Nachführung**

Die Kantonale Denkmalpflege führt die Daten in der Datenbank Scope laufend nach und schickt einmal pro Jahr (Januar) einen Auszug mit sämtlichen Daten ans AGIS Service Center.

## <span id="page-13-2"></span>**6.2 Nachführungsumfang**

Für das GIS ist ein Export aus Scope nötig. Es wird der gesamte Datenbestand exportiert. Es wird somit der gesamte Datensatz aktualisiert, mit Änderungen an Geometrie und Sachattributen.

## <span id="page-13-3"></span>**6.3 Periodizität**

Die Gemeindefusionen werden im Archiv der Kantonalen Denkmalpflege immer anfangs Jahr umgesetzt. Diese können im jeweils aktualisierten GIS-Datensatz somit gleich mitangepasst werden. Die Nachführung soll also jährlich im Januar stattfinden. Bei zusätzlichem Bedarf können die Geodaten auch zu weiteren Zeitpunkten nachgeführt werden. Das kann z.B. bei der Behebung von Fehlern oder bei Neuaufnahme von zahlreichen neu überarbeiteten Gemeinden im Bauinventar zur Anwendung kommen.

### <span id="page-13-4"></span>**6.4 Organisation und Nachführungsprozess**

Die Kantonale Denkmalpflege liefert die exportierten Daten in einer Exceldatei an das AGIS Service Center. Das AGIS Service Center überführt die Daten anschliessend mit Hilfe von FME und dem Esri ArcGIS-Datenschema in eine FeatureClass und übernimmt die Daten in den AGIS-Datenpool.

### <span id="page-13-5"></span>**7. Erfassungsrichtlinien**

Die Daten werden von der bestehenden Datenbank SCOPE per Plug-In gemäss Attributen im Modell extrahiert und jährlich im Januar an die zuständige Stelle weitergeleitet.

Sowohl für den Datensatz der kantonalen Schutzobjekte als auch für den Datensatz der Bauinventarobjekte wird ein separater Datensatz in Form einer Word-Datei erstellt. Ein Plug-In, das die Daten für die Geodatenbank exportiert, ist auf der Datenbank SCOPE installiert (AGIS-Export). Das Plug-In schreibt in eine Worddatei, welche anschliessend manuell in eine Exceldatei umgewandelt wird. Die Daten im Excel werden über ein FME-Skript in ESRI FeatureClasses umgewandelt.

Aus kantonalem Denkmalschutz oder aus dem Bauinventar entlassene Objekte, die in der Datenbank Scope aufgeführt werden, werden nicht in die Geobasisdaten übernommen.

# <span id="page-14-0"></span>**8. Planung Datenüberführung/Ersterhebung**

Beim GIS-Datensatz mit den kantonalen Denkmalschutzobjekten handelt es sich um eine Aktualisierung des bestehenden GIS-Datensatzes, wobei eine neue Datenstruktur gemäss erarbeitetem Geobasisdatenmodell verwendet wird. Die Überführung des Bauinventars kommt einer Ersterfassung gleich, wobei die Datenstruktur derjenigen der kantonalen Denkmalschutzobjekte entsprechen soll.

# <span id="page-14-1"></span>**8.1 Details Datenüberführung**

Ab sofort kann der Export sämtlicher aktualisierter Objekte in der Datenbank Scope an das AGIS Service Center abgegeben und in die neue Modellstruktur übernommen werden.

## <span id="page-14-2"></span>**9. Qualitätskontrollen**

Die Daten aus dem Export aus Scope müssen schemakonform sein. Das AGIS Service Center überprüft den aktualisierten GIS-Datensatz mittels Vergleich zu den Inputdaten und zum Vorgänger auf Vollständigkeit (Mengenvergleich). Die Kantonale Denkmalpflege prüft die aktualisierten GIS-Datensätze visuell auf Unstimmigkeiten.

# <span id="page-14-3"></span>**9.1 Qualitätsregeln**

Es wird im FME-Skript geprüft, ob die obligatorischen Attribute bei allen Objekten Werte enthalten.

### <span id="page-14-4"></span>**9.2 Kontrollwerkzeuge**

Geprüft wird mit verschiedenen Transformer wie dem Tester in FME.

# <span id="page-15-0"></span>**10. Anhang A Literatur**

https://www.ag.ch/denkmalpflege/suche/suchinfo.aspx https://gesetzessammlungen.ag.ch/app/de/texts\_of\_law/495.200 https://gesetzessammlungen.ag.ch/app/de/texts\_of\_law/495.211

## <span id="page-15-1"></span>**11. Anhang B: Darstellung Kartendienst**

Nachfolgend ist die Darstellung der GIS-Datensätze im Kartendienst Denkmalpflege (dp\_denkmalpflege) beschrieben. Das AGIS Service Center betreut den Kartendienst für die Denkmalpflege. Die Reihenfolge der GIS-Datensätze soll den nachfolgenden Angaben entsprechen. Weiter ist die Darstellung der Objekte in der Karte beschrieben.

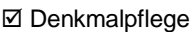

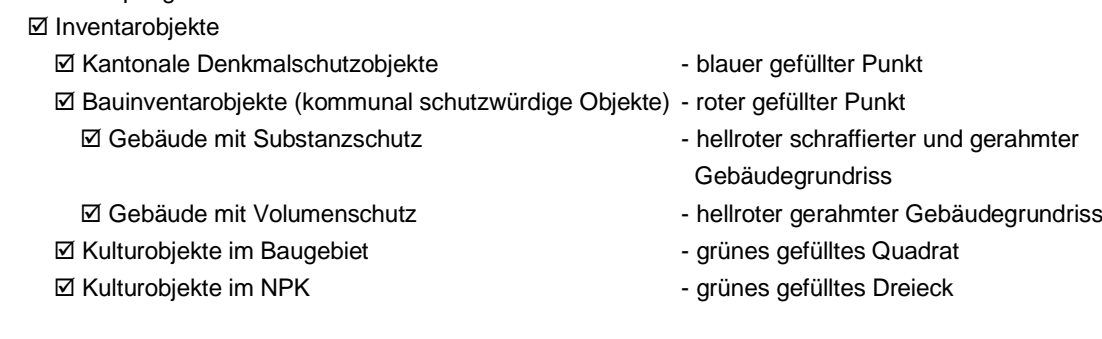

### <span id="page-15-2"></span>**12. Anhang C: Karteneinstellungen**

Für den in Anhang B beschriebene Kartendienst Denkmalpflege soll für das Attribut URL Scope der Inhalt zur Generierung des URL-Links verwendet werden. Bei Abfrage von Objekten soll sich der per Mausklick der Link zur Objektdokumentation in Scope öffnen lassen.